# **Harman Kardon Guide + Play™**

# **Frequently Asked Questions (FAQ) - GPS-200 / GPS-300 / GPS-500**

# **General**

### **Is there a detailed owner's manual available?**

Yes; the complete owner's manual is available for download at www.guideandplay.eu

## **What should I do if my GPS doesn't star t up?**

If your GPS doesn't start up, make sure that you charged the battery, using the enclosed wall charger, for at least 10 hours. Also, check whether the Lock/Unlock switch on the left side of your GPS is in the Unlock position. If the battery is charged and the switch is in the Unlock position but the GPS doesn't start, you should reset the device by pressing a paper clip in the reset hole, which is located at the bottom of the GPS.

### **What should I do if my GPS is unresponsive?**

If your GPS is unresponsive, check that the Lock/Unlock switch at the left side of your GPS is unlocked. If the switch is in the Unlock position but the GPS is unresponsive, you should reset the device by pressing a paper clip in the reset hole, which is located at the bottom of the GPS.

### **Where should I install the GPS on the windshield?**

Place the GPS high enough on the windshield to keep it from blocking your view, but low enough to enable optimal performance. Ideally, it should be placed as low as possible.

### **Why do I have bad GPS reception?**

Some athermic heat-reflecting windshields block the GPS's signal reception inside the car. (Often, such heat-reflecting windshields have a hole behind the rear-view mirror.) Alternatively, you can use an external GPS antenna for better reception. The GPS needs data from at least four satellites to work properly.

### **Why does it sometimes take my GPS a long time to f ind an accurate GPS position?**

If the position of the GPS has changed a lot since the last power-on status, it will take time to find a GPS fix. Keeping the device powered off for more than a day can cause the same behaviour. This is caused by a change in satellites' locations over time.

## **Why won't the mounting bracket stick to the windshield?**

Make sure the windshield and the suction cup of the holder are clean. Use the supplied alcohol pads for cleaning. Don't forget to remove the plastic film on the vacuum cup of the windshield mount.

## **What types of memory cards does the GPS support?**

The GPS supports regular SD cards up to 4GB (formatted with FAT32). SD-HC standard is not supported.

### **Do I have to back up my device?**

No backup is required because the navigation software and the map data of the GPS are permanently stored in its internal 2GB Flash memory.

### **How do I get my GPS repaired?**

Please contact customer support by e-mail or phone. You'll find the contact details at www.harmankardon.com. Please have the GPS's serial number and your invoice on hand.

## **Why should I register my product?**

We recommend that you register your GPS to ensure receiving information about software and map updates.

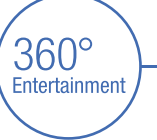

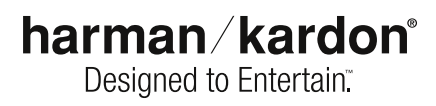

# **Harman Kardon Guide + Play™**

**Frequently Asked Questions (FAQ) - GPS-200 / GPS-300 / GPS-500**

# **General**

# **Can I change the bat tery in my GPS device?**

No; please contact Harman Kardon® customer support if you have any problems with the battery. The device uses a lithium polymer battery, which offers high battery performance. Please note that you can charge the GPS's battery while driving using the car power charger, or at home using the wall charger (not available on GPS-200).

# **Can I connect my GPS to the car stereo?**

Yes, if you have an auxiliary (AUX) input in your car. Plug the audio cable into the headphone socket of your GPS and connect it to the AUX input of you car stereo. Using the click wheel, you can adjust volume on the device so that it has the same output level as your other car stereo sources.

# **Can I choose different volume settings for the media player and the navigation output?**

Yes. Go to the "Volume Mixer" in the "Settings" menu and adjust the levels by clicking on the appropriate volume bars.

# **Why doesn't my device automatically switch between day and night modes?**

Check that you've set the colour mode in the Settings menu to "Auto."

# **Can I change the day and night modes manually?**

The GPS works with a time and date database that allows precise switching between the day and night modes. It is a preset database that can't be changed. However, if you want to change to day or night mode, go to the colour mode setting and change it manually.

# **Navigation**

## **How does GPS navigation work in general?**

The GPS calculates its position by dynamically measuring the distance between itself and four or more GPS satellites. Measuring the time delay between each of the received GPS signals allows for exact positions to be pinpointed.

## **Am I able to plan a route offline?**

Yes; the GPS is equipped with a simulation function. The starting point is the last GPS position.

# **Why isn't my street (and/or house number) included in the map dat a ?**

We are always using the latest available map data from Tele Atlas®. If you can't find a specific address, use the closest possible street/point. Also, please send us an e-mail telling us of the missing map coverage; we'll include it in future updates.

# **Is it possible to upgrade the map coverage of the GPS?**

Yes. We will soon supply map upgrades on an SD card. You should regularly check www.guideandplay.eu for upgrades.

### **There is different addition al sof tware available from third-par ty providers for por table navigation devices. Should I install third-p ar ty sof tware on my GPS?**

We don't recommend installing any additional software on the GPS; doing so may lead to malfunction or even damage the device permanently. And by adding or changing the original software on the GPS, you will lose your warranty coverage.

# **Why doesn't my GPS ever route me via a freeway/motorway?**

Please go to the "Avoidance" menu in the Navigation settings and check if avoiding highways has been activated as a route option. If so, disable this option.

# **Why should I use the "Shor test Route" function in the route priority menu?**

For short distances, choosing the "shortest route" function will route your more directly to your destination. This can be a nice alternative, particularly in areas with only a few large roads.

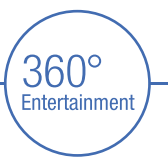

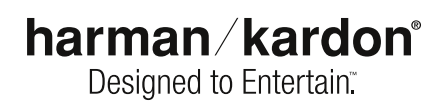

# **Harman Kardon Guide + PlayTM**

**Frequently Asked Questions (FAQ) - GPS-200 / GPS-300 / GPS-500**

# **Navigation**

# **Why is route calculation taking longer than usual?**

If your unit's route priority is set to the "shortest route," calculation time can take longer, particularly on long-distance trips. Also, using the music player during route calculation can increase calculation time. If any traffic messages are received during the calculation, the GPS will automatically recalculate the route.

# **How does the Traffic Message Channel (TMC) feature work?**

TMC is a technology for delivering traffic and travel information via the RDS (radio data system) information of certain FM stations. Some GPS's offer built-in FM receivers, which are able to receive and decode these TMC signals. Based on the incoming TMC events, the GPS is able to dynamically recalculate the route and guide you around traffic incidents. For installation of the supplied TMC antenna, please see the Quick-Start Guide. Please note that quality of TMC reception is highly dependent on general FM-broadcast quality, so will vary from location to location.

# **Do I have to reselect the target country after crossing the border?**

No; with the GPS, you can enjoy true door-to-door navigation in all of Western Europe.

# **Is it possible to show all POIs from a special category on the map?**

Yes. Go to the "POI" screen, select the preferred category by pressing the button once, and click "show." If you click twice, you can continue searching for a special POI.

# **Why does the zoom scale change by itself on the map screen?**

There are two reasons. One is that the GPS has an automatic junction-zoom feature. If you approach a turn, the GPS will zoom in on the map to give you a more detailed look at the turn area. The second is that if you have more than 5km to the next turn, the GPS will switch to "helicopter" mode to show you an overview of your route. It will automatically zoom in again when the next turn is closer than 5km.

### **How do I activate speed-camera warnings?**

The GPS has a built-in option for receiving speed-camera warnings. Because of legal restrictions in some countries, by default there is no speed-camera data on the GPS. You can, however, obtain a subscription for regular updated speedcamera data from a third-party Web site (www.speedcamupdate.com). After opening your account, you can download the software "POI Loader," which will copy the data to an SD card that is then inserted in the slot of the GPS (SD card not included with the GPS).

## **Why does the estimated time of arrival (ETA) change frequently?**

The ETA is continually recalculated using the maximum speed limit at which you're driving, and taking traffic events (see TMC) into account. This will lead to changing ETA numbers. Make sure to check for correct time-zone settings and daylight-saving times in the "Settings" menu.

# **Media Playback**

## **Can I load media files on the internal Flash® memory?**

No. In order to protect the operating software from being damaged, it is not possible to load media files to the internal memory. Please use SD cards instead.

## **Why is the brand-new 4GB SD card I just bought no t working?**

Please note that the GPS only supports standard SD cards. Memory cards following the new SD-HC standard are not supported, and will not work properly in your GPS.

## **Can I watch a video while using the navigation function?**

To prevent driver distraction, it is not possible to watch a video while using the navigation function. In some countries it is illegal to watch videos while driving.

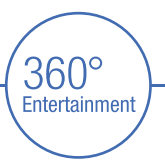

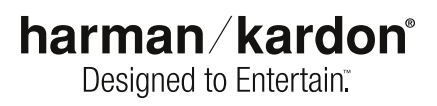

# **Harman Kardon Guide + Play™**

# **Frequently Asked Questions (FAQ) - GPS-200 / GPS-300 / GPS-500**

# **Media Playback**

# **Can I listen to music while using the navigation function?**

Yes. One of the biggest advantages of the GPS is that you can use the media player and the navigation function at the same time. And it's easy to switch between the music player and the navigation software by clicking on the track info bar. When using the navigation function, current track information will be displayed at the bottom of the map view. When using the media player, basic route information will appear in the bottom bar. A simple click takes you back to the navigation screen.

### **Why doesn't my computer recognize the GPS?**

Please check the following:

- 1. That the GPS is properly connected to the computer with the original USB cable.
- 2. That Windows® XP Service Pack 2 or higher and all the latest Windows updates are installed on your computer.
- 3. That the GPS doesn't conflict with other hardware or network drives on your computer; check using your computer's drive management
- 4. That if in "MTP" mode (see the "USB" section of "Settings" menu), Windows Media® Player 11 or higher is properly installed on your computer

## **Why can't I play back videos that I copied via USB to the GPS?**

The video player in the GPS supports videos in the following formats:

- 1. MPEG-4 (ASP up to 624 x 352 @ 24fps with MP3 audio VBR/CBR up to 192kbps, 16-bit, 48kHz, stereo)
- 2. WMV9 up to 320 x 240 @ 24fps SP @ ML

If you have videos in other formats, you can use the "MTP" support of the GPS to synchronize your audio and video content automatically via Windows Media® Player 11 or higher.

### **Is it possible to sync the media content on the SD card to more than one computer?**

Yes, you can synchronize the content on the SD card in your GPS with any computer that has Windows Media® Player 11 properly installed. Please check that your Windows Media Player's setting for "Auto Synchronization" is set to "Off."

### **Is third-party software available to convert the videos to high quality?**

It is possible to convert video files without using Windows Media<sup>®</sup> Player. For example, the free software "MediaCoder" (which can be downloaded via http://mediacoder.sourceforge.net/) is capable of converting most video standards into a supported format. After converting the video, simply copy it to an SD card using Windows Internet Explorer®.

### **Do I have to copy my music or video content to a special folder on the SD card?**

No, the media player in the device will automatically scan the full SD card for content.

### **How do I know which transfer mode (USB or MTP) my GPS is in?**

Please go to the "Settings" menu and open the "USB" menu. The current mode will be highlighted.

## **Why do I get a message saying "Unsafe Removal of Device" when I unplug the GPS from my computer?**

This is a standard Windows® message that's generated when a USB storage device is unplugged without using the Windows software eject function. We highly recommend that you double-click on the unplug or eject icon in the right corner of your system tray; this will avoid loss of data in transfer.

# **H** A Harman International Company

© 2007 Harman International Industries, Incorporated. Alle Rechte vorbehalten. Harman Kardon ist eine Handelsmarke von Harman International Industries, Incorporated, eingetragen in den Vereinigten Staaten und/oder anderen Ländern. Designed to Entertain und Guide + Play sind Handelsmarken von Harman International Industries, Incorporated. Windows Media ist eine Handelsmarke von Microsoft Corporation, eingetragen in den Vereinigten Staaten und/oder anderen Ländern. Das Tele Atlas Logo ist eine eingetragene Handelsmarke von Tele Atlas N.V. Änderungen vorbehalten.

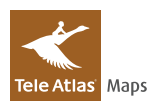

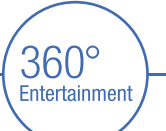

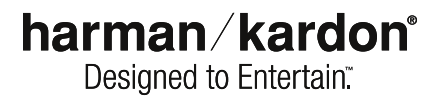